# CVP OAMPの失われた管理者パスワードのリセ ット

# 内容

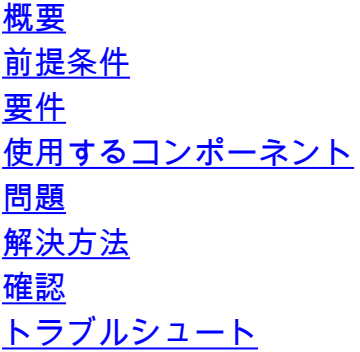

## 概要

このドキュメントでは、UCCE環境で失われたCVP OAMP管理者パスワードをリセットする手順 について説明します。

# 前提条件

### 要件

次の項目に関する知識があることが推奨されます。

- Unified Contact Center Enterprise (UCCE)
- Customer Voice Portal(CVP)

### 使用するコンポーネント

このドキュメントの情報は、UCCEおよびCVP 12.6に基づくものです。

このドキュメントの情報は、特定のラボ環境にあるデバイスに基づいて作成されました。このド キュメントで使用するすべてのデバイスは、初期(デフォルト)設定の状態から起動しています 。本稼働中のネットワークでは、各コマンドによって起こる可能性がある影響を十分確認してく ださい。

### 問題

OAMPアプリケーションのパスワードが不明です:管理者ユーザー。

# 解決方法

次の手順を使用して、CVP Operation, Administration, Maintenance and Provisioning(OAMP)のユ

ーザアカウント管理者パスワード(CVP Operations Consoleとも呼ばれる)をリセットできます 。

他のすべてのユーザパスワードをリセットするには、管理者アカウントを使用してCVP OAMPイ ンターフェイスにログインし、他のすべてのユーザパスワードをリセットまたは変更します。

#### ステップ 1:CVP OAMPサーバに接続し、Cisco CVP OPSConsoleServerをServicesから停止し ます。

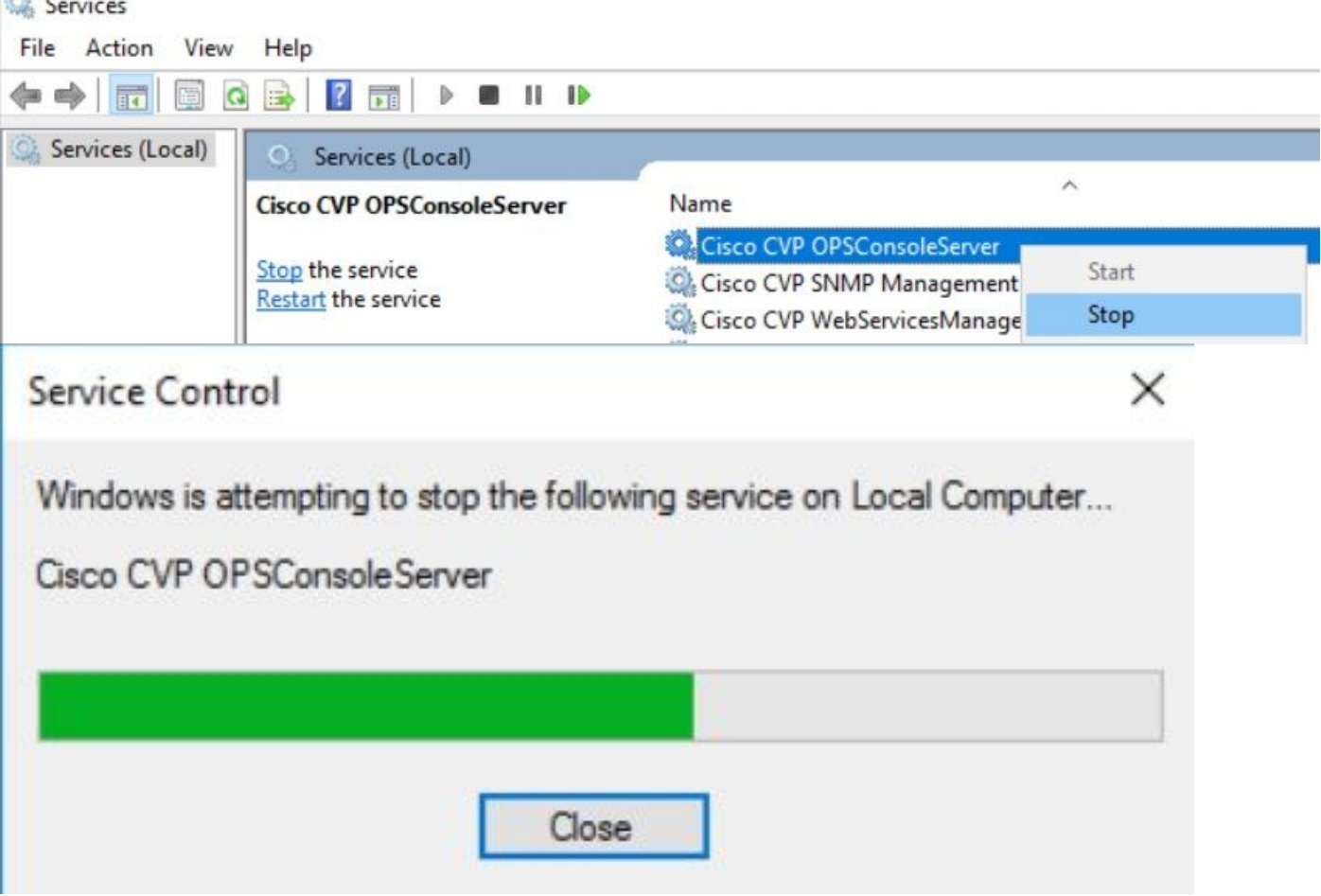

ステップ 2: Cisco CVP OPSConsoleServerサービスが停止したら、CVP OAMPサーバのcmdか ら、スクリプト%CVP\_HOME%\bin\mgr-init.bat -install <NewPassword>を実行します。ここで、 <Newpassword>はCVP OAMP管理者ユーザの新しいパスワードです。

**BE Administrator: Command Prompt** 

Microsoft Windows [Version 10.0.14393] (c) 2016 Microsoft Corporation. All rights reserved.

C:\Users\Administrator>cd C:\Cisco\CVP\bin

C:\Cisco\CVP\bin>mgr-init.bat -install <NewPassword>

<NewPassword>を、次の基準を満たす必要がある新しいパスワードに置き換えます。

#### Passwords must meet all the following criteria:

- Maximum password length is eighty (80) characters.
- · Minimum password length is twelve (12) characters
- . The password must contain characters from at least three of the following classes:
	- · Lowercase letters (abcdefghijklmnopqrstuvwxyz)
	- O Uppercase letters (ABCDEFGHIJKLMNOPQRSTUVWXYZ)
	- · Digits (012345689)
	- o The following special characters:
		- $: 1# $8() * +-. /: @</math$ 
			- $\cdot$  [\]^
			- $\bullet$  {} ~
- . No character in the password can be repeated more than three (3) times consecutively.
- · Password must not repeat or reverse username.

ステップ3: 表示される「ERROR Exception」は無視できます。正常に実行されると、最後に「 Default installation completed successfully」と表示されます。

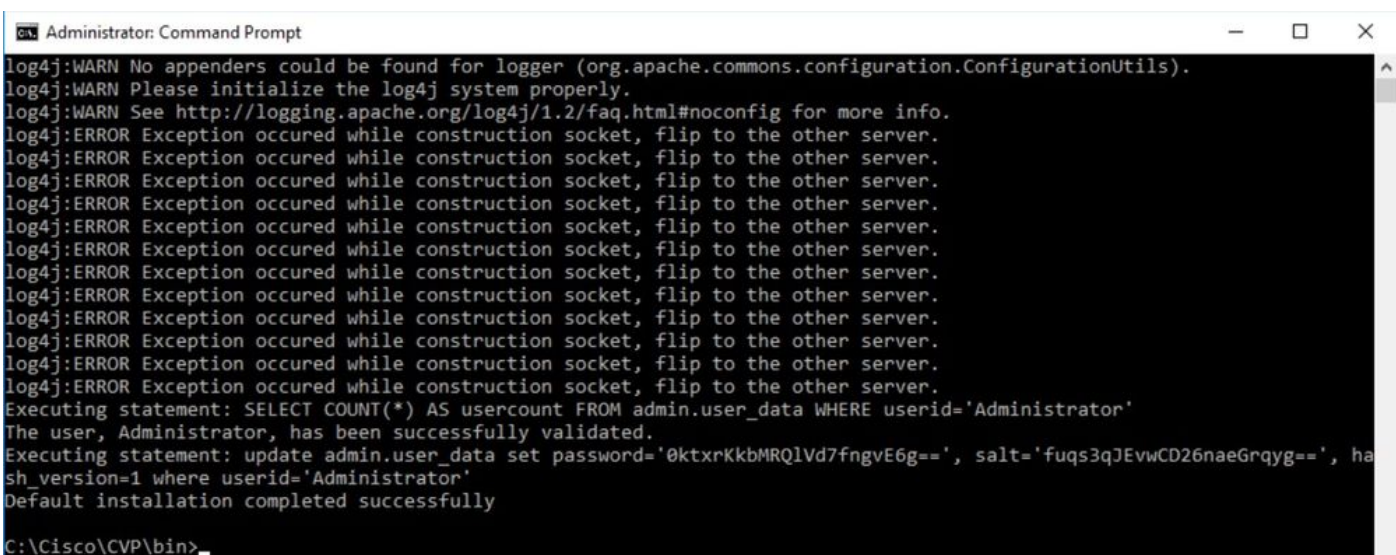

ステップ4: [Services] からCisco CVP OPSConsoleServerを起動します。

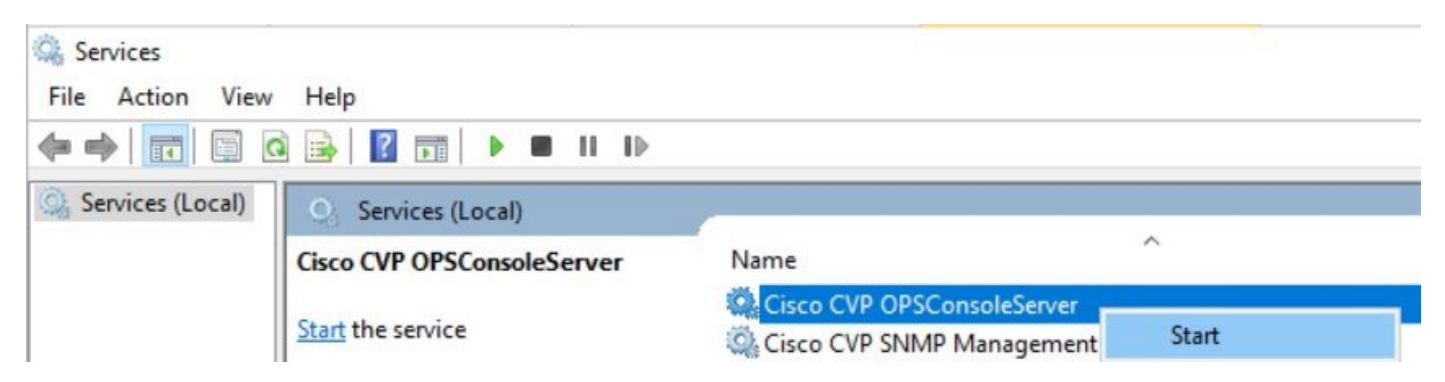

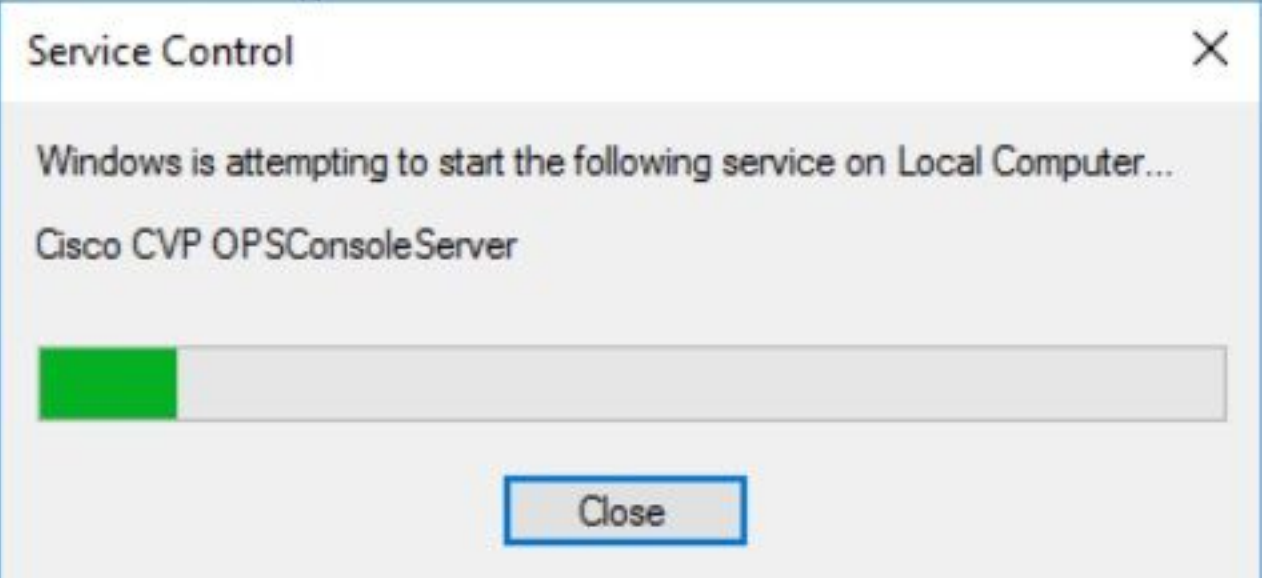

## 確認

CVP OAMPインターフェイスへのログインをテストし、新しいパスワードが機能することを確認 します。

# トラブルシュート

コマンドがDefault installation completed successfullyを返さない場合は、一般的なエラーが2つあ ります。

1. 「データベースエラーが発生しました」は、サービスが正しく停止されなかったことを示しま す。

 $\Box$   $\times$ 

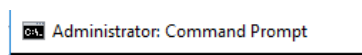

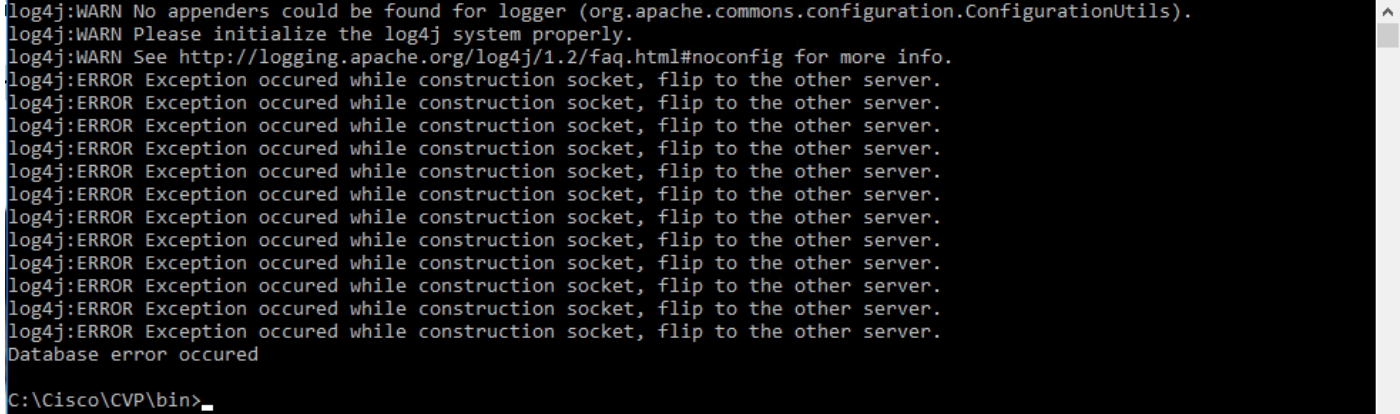

このドキュメントの「ソリューション」の章で共有されているように、CVP OAMPサーバまたは Windows ServicesからCisco CVP OPSConsoleServerサービスを停止する必要があります。

2. 「Invalid password」エラーは、パスワードがセキュリティ制限で作成されていないことを示し ます。

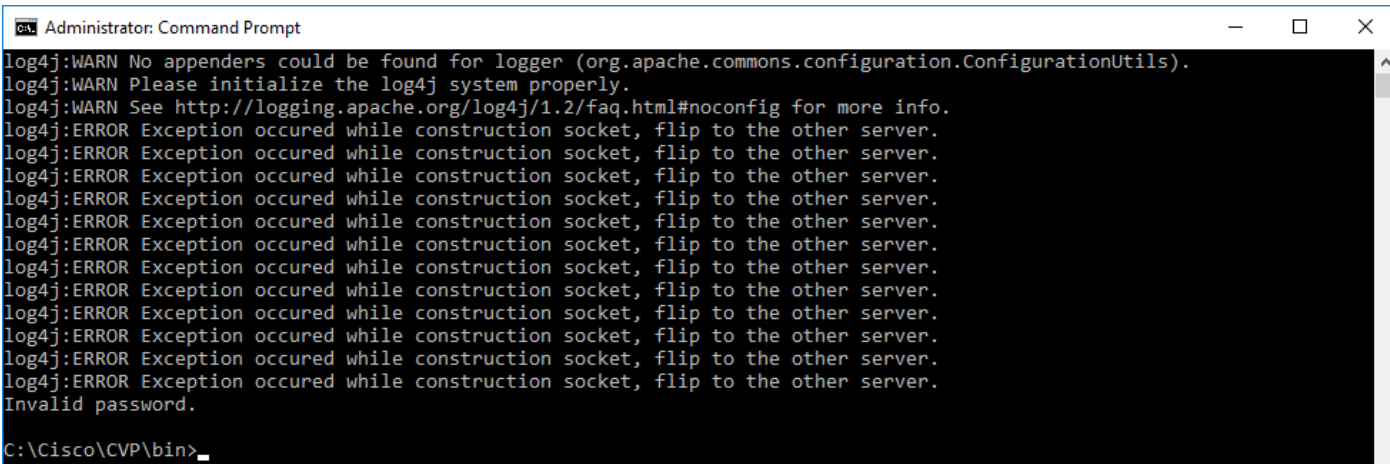

#### パスワードに関する次のすべての基準を満たす必要があります。

#### Passwords must meet all the following criteria:

- · Maximum password length is eighty (80) characters.
- · Minimum password length is twelve (12) characters
- . The password must contain characters from at least three of the following classes:
	- · Lowercase letters (abcdefghijklmnopqrstuvwxyz)
		- O Uppercase letters (ABCDEFGHIJKLMNOPQRSTUVWXYZ)
		- Digits (012345689)
		- **The following special characters:** 
			- $= 1#58()$ \*+-./:<?@
			- $\cdot$  [\]^\_
			- $\bullet \{\} \sim$
- . No character in the password can be repeated more than three (3) times consecutively.
- · Password must not repeat or reverse username.

翻訳について

シスコは世界中のユーザにそれぞれの言語でサポート コンテンツを提供するために、機械と人に よる翻訳を組み合わせて、本ドキュメントを翻訳しています。ただし、最高度の機械翻訳であっ ても、専門家による翻訳のような正確性は確保されません。シスコは、これら翻訳の正確性につ いて法的責任を負いません。原典である英語版(リンクからアクセス可能)もあわせて参照する ことを推奨します。